# Centralized Reporting System Webinar **Q&A**

Aug 9, 2022

## **Q1: Is there a way to print from the District Performance on Test Page (pdf or excel) in such a way that the rows do not extend off to the right, and are instead stacked vertically (by domain, e.g.)?**

 A: Yes, the District Performance on Test Page prints out as a stacked report (below). Additionally, you can do a data download. This will more easily print out on a landscape style page or excel file.

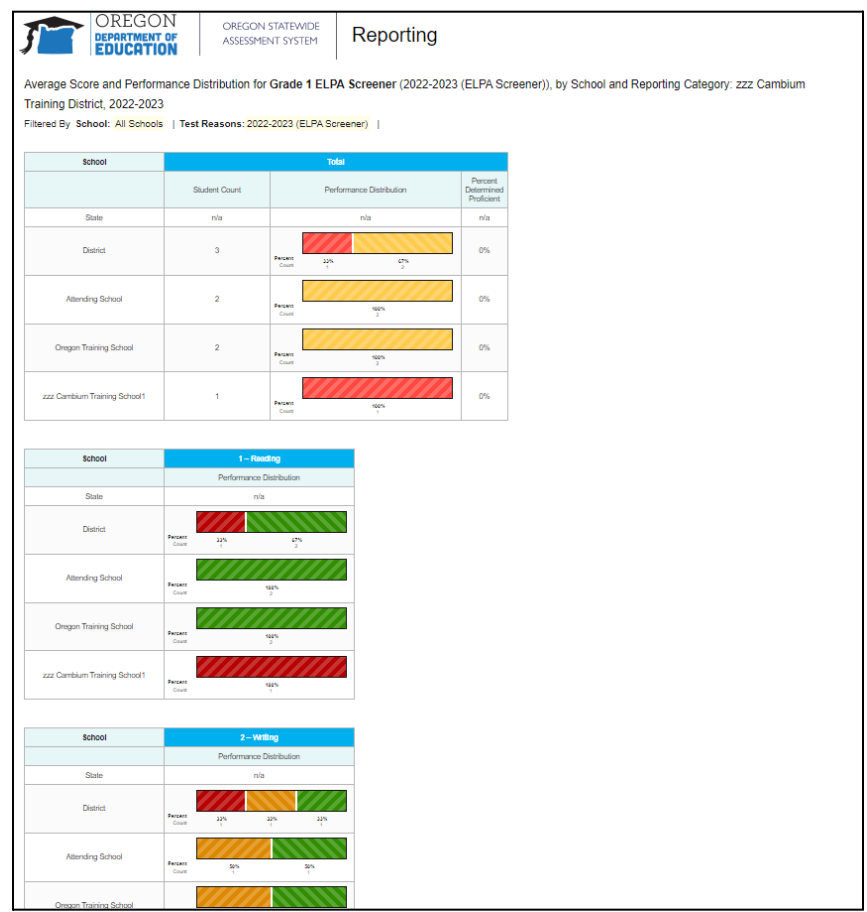

### **Q2: Do I use my ODE login to access the Centralized Reporting System (CRS)?**

 A: To log into CRS, use the login you set up in the Test Information Distribution Engine (TIDE).

#### **Q3: Is there any plan for the combined file to have the domain scores?**

 A: Yes, there is a plan to add domain scores to the combined file. This update is planned for the fall. We will make an announcement on the OSAS Portal when the functionality has been added.

## **Q4: Is there a way to download all of a district's ISRs with each student/SSID as a separate file?**

A: No, you will get a zip file with all of the ISRs for a given grade.

## **Q5: On my profile, I can only see the Dashboard Generator, not the Dashboard Selector then Generator. Will that change?**

 A: If you are a district level user and not a state level user, you will be directed straight to the Dashboard Generator.

#### **Q6: Will it be possible to have both English and Spanish together in an ISR format?**

 A: The ISRs may be printed in English or Spanish, but not both languages stacked together.

## **Q7: Are there suggestions for how to filter out Spanish files for students that do not speak Spanish?**

A: No, Cambium Assessment Inc. does not collect or report on home language.

#### **Q8: Is there a plan to have more languages available for the reports?**

A: At this time, there is no plan to add additional languages. Please send the <u>[ODE](https://www.ode.state.or.us/search/staff/staff.aspx?unit=248)</u> **[Assessment](https://www.ode.state.or.us/search/staff/staff.aspx?unit=248) team this suggestion.** 

 **Q9: Is the "test completed date" something you can filter in the Student Results Generator in CRS? For example, can you run a report for students who have a test completed during a specific one week time period?**

 A: You can download a student data file and filter/sort for Test Completion Date in the Excel file.

 Alternatively, in the CRS interface, you can filter for the date reported in the Student Results Generator. On step 3, select the filter in the top right corner (below). The filter will include results reported in the date range. Please note: The results are filtered by the date CRS received the record after the student completed the test, or after handscoring, for tests that required handscoring. To account for the additional time required for handscoring, users should add at least 7 days to their search date range.

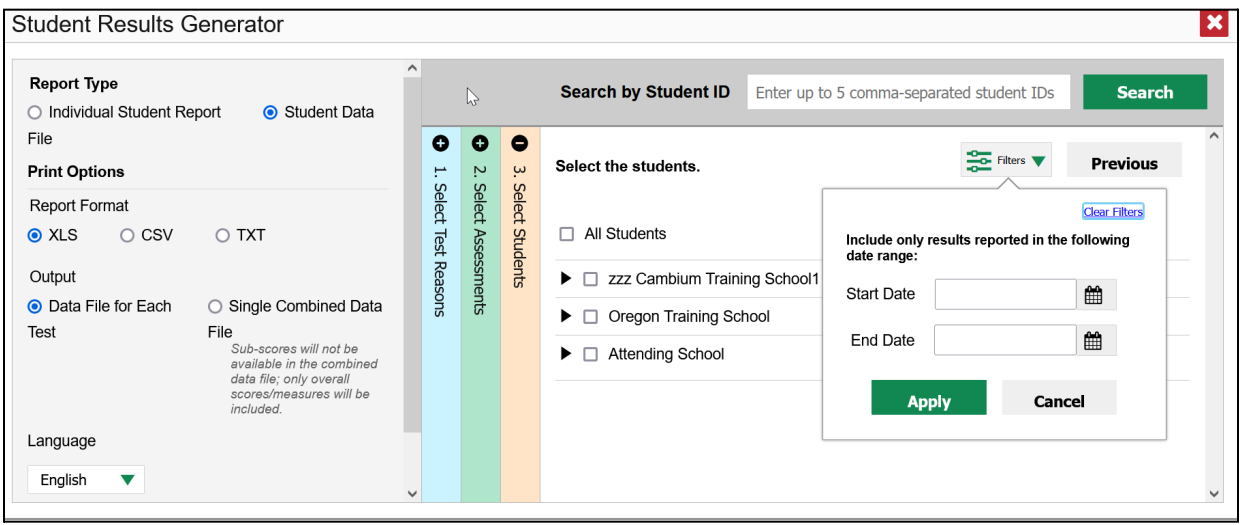